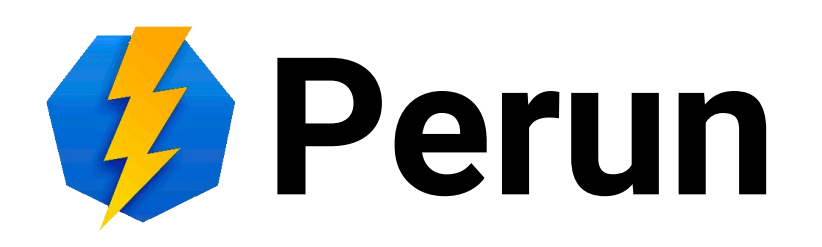

#### Connecting OIDC service - Hands on

Dominik František Bučík

#### **Outline**

- OIDC and OAuth2
- Server app
- Browser app
- Own implementation
- Python Social Auth
- Good links

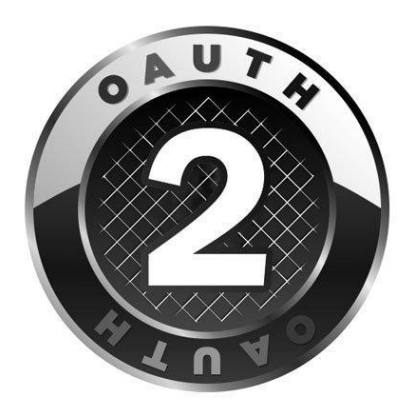

# **OIDC and OAuth2**

What are these?

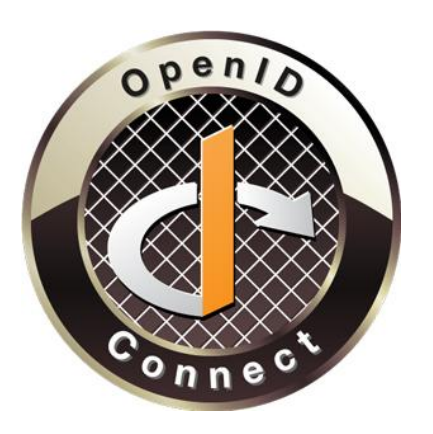

### **OpenID Connect and OAuth2**

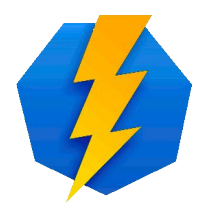

- OAuth 2 is **authorization protocol** by which user, owning a resources on resource server, delegates foreign application to use the resources under his/her name
- OpenID Connect (OIDC) is an extension of OAuth2 with **authentication** and API for fetching information about the user
- From the app point of view OIDC is similar to SAML2, but
	- there is no need to exchange metadata between IdP and SP
	- user can choose what data the application receives
	- Applications don't have to be only from web (it supports mobile, desktop, command-line, SmartTV apps)

#### **Same in picture**

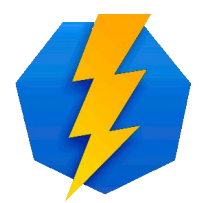

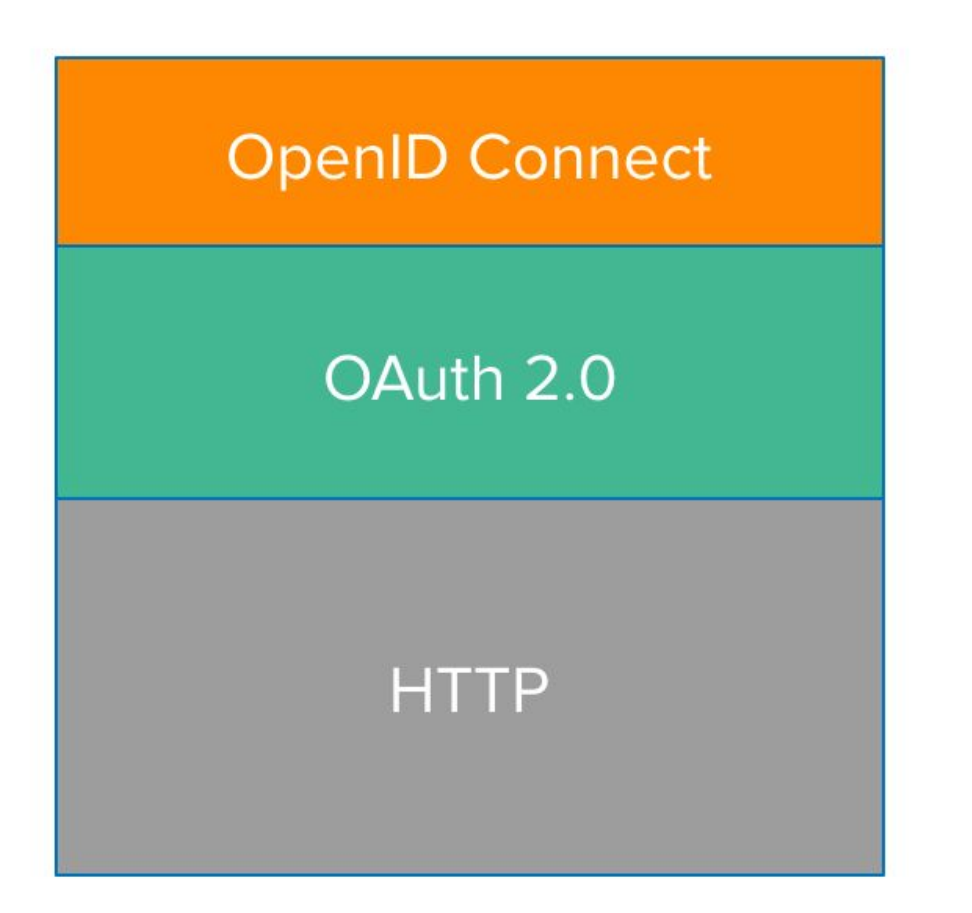

#### OpenID Connect is for authentication

#### OAuth 2.0 is for authorization

[Picture source](https://d33wubrfki0l68.cloudfront.net/9ef5593f84648b223311c06be35560777b7dcf36/d16d7/assets-jekyll/blog/spring-boot-2.1/oauth2-and-oidc-a4379ecfcfd75f820b98f6a05951f33e33384532d89c410f9decf4ac7db2c5b8.png)

#### **Participating subjects**

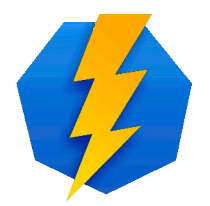

- **• Resource owner** user (i.e. me)
- **• Resource server** server managing users data, allows processing of the data, permission to process the data is called **scope**
	- Google Calendar API with scopes read, write
- **• Client** application which wants the permission to process users data
	- Business Calendar app
- **• Authorization server** server the user authenticates against, asks users what scopes they want to be released to the client, issues an **access token**
	- <https://accounts.google.com/>

#### **Client registration**

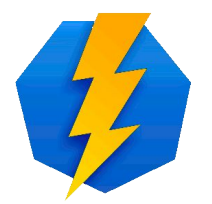

- **• Client** has to be registered on the **Authorization server**
- **• Client** specifies
	- type of the application (web | user-agent-based | native)
	- list of allowed URLs (where the user can land after login)
	- list of desired scopes (what info to get the about user)
- **• Client** receives
	- **• client\_id**
	- **• client\_secret**
	- (used for authentication against **Authorization Server**)

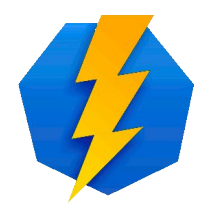

#### **Tokens - access and refresh**

#### **• Access token**

- represents authorization of client by user
- usually in JWT format (JSON Web Token) digitally signed **JSON**
- **• Resource Server** can parse token and verify the signature, or it can ask the **introspection endpoint** to validate it
- User can invalidate the issued token at anytime
- **• Refresh token**
	- Access token has short lifetime
	- Can be exchanged for new access\_token by calling token endpoint of authorization server

#### **Grant flows**

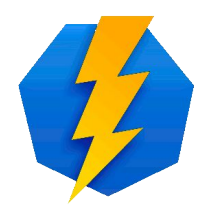

- Approach for obtaining the token based on application type
	- **• authorization code grant** shown in upcoming schema
	- **• implicit code grant** Authorization Server issues access token directly to the client (code is skipped)
	- **• resource owner password credentials grant**
	- **• device flow grant** e.g. for SmartTV without keyboard

#### **OpenID Connect**

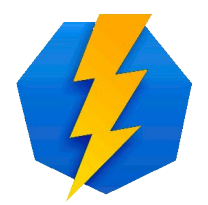

- OAuth2
	- provides way to log in
	- does not specify how to get info about user, every service has different API
- OpenID Connect
	- **• userInfo endpoint** API for fetching the info about user
	- **• scopes** openid, profile, email, address, phone
	- **• claims** sub, name, family\_name, given\_name, middle\_name, nickname, preferred\_username, profile, picture, website, gender, birthdate, zoneinfo, locale, updated at, email, email verified, address, phone number, phone\_number\_verified
	- mapping of scopes to claims
	- **• id\_token** which can (bud does not have to) contain claims
	- metadata in JSON format available on
		- /.well-known/openid-configuration

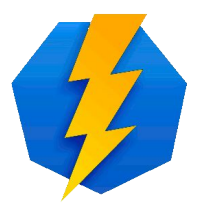

#### **Data and requests flow**

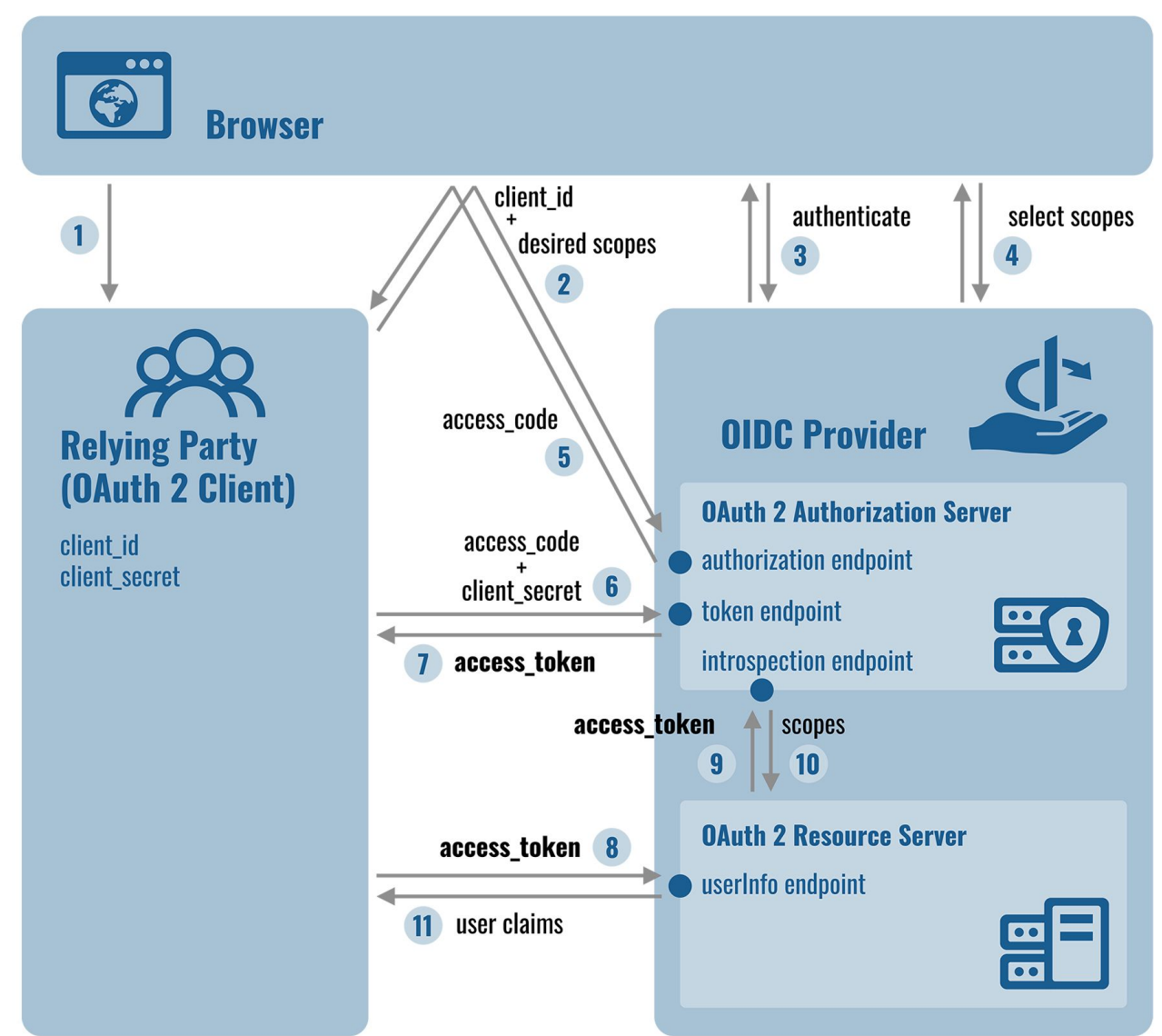

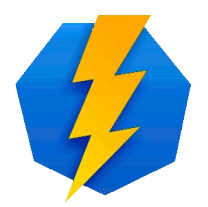

#### **UserInfo response**

}

{ "sub": "3e65bd2aa4c818bd3579023939b546b69e1@einfra", "name": "Josef Novák", "preferred\_username": "pepa", "given\_name": "Josef", "family\_name": "Novák", "nickname": "Pepan", "profile": "https://www.muni.cz/en/people/3988", "picture": "https://secure.gravatar.com/avatar/f320c89e39d15da1608c8fc31210b8ca", "website": "http://pepovo.wordpress.com/", "gender": "male", "zoneinfo": "Europe/Prague", "locale": "cs-CZ", "updated\_at": "1508428216", "birthdate": "1975-01-01", "email": "pepa@gmail.com", "email verified": true, "phone\_number": "+420 603123456", "phone number verified": true, "address": { "street\_address": "Severní 1", "locality": "Dolní Lhota", "postal\_code": "111 00", "country": "Czech Republic" }

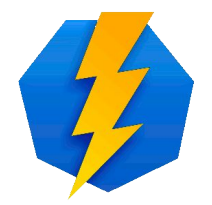

#### **Introspection response**

```
{
  "active":true,
   "scope":"address phone openid profile email",
   "expires_at":"2017-10-19T18:50:16+0200",
   "exp": 1508431816,
   "sub": "3e65bd2aa4c818bd3579023939b546b69e1@einfra",
   "user_id":"3e65bd2aa4c818bd3579023939b546b69e1@einfra",
   "client_id":"7652ad4c-4ee6-4ad1-b571-3576574f383e",
   "token_type":"Bearer"
}
```
• specified on https://tools.ietf.org/html/rfc7662#section-2.2

#### **Metadata example**

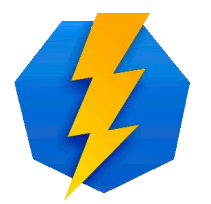

• <https://login.cesnet.cz/oidc/.well-known/openid-configuration> $\overline{f}$ 

```
request parameter supported: true,
  claims parameter supported: false,
  introspection_endpoint: "https://login.cesnet.cz/oidc/introspect",
- scopes supported: [
     "openid",
     "profile",
     "email",
     "address".
     "phone",
     "offline access",
     "groupNames"
  Ι,
  issuer: "https://login.cesnet.cz/oidc/",
+ userinfo encryption enc values supported: [...],
+ id_token_encryption_enc_values_supported: [...],
  authorization_endpoint: "https://login.cesnet.cz/oidc/authorize",
  service_documentation: "https://login.cesnet.cz/oidc/about",
+ request_object_encryption_enc_values_supported: [...],
  device_authorization_endpoint: "https://login.cesnet.cz/oidc/devicecode",
+ userinfo_signing_alg_values_supported: [...],
1 - 1 - بالمستقبلة وأستعمل المسافية المراري
```
### **OIDC terminology**

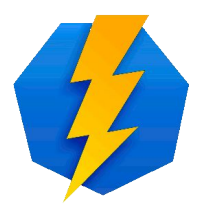

- $\bullet$ ", client<sup>"</sup> is equivalent to "Relying Party,
- Authorization Server + Resource Server with userInfo endpoint is called an "OpenID Provider (OP)"
- **SAML mapping** 
	- $RP == SAML2$  SP
	- OP ==  $SAML2$   $IdP$

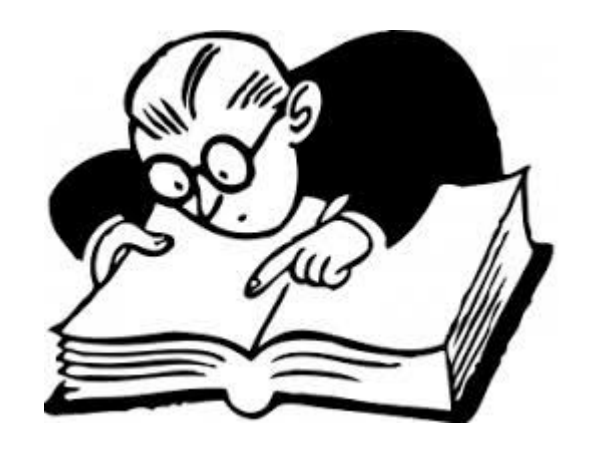

# **Server app**

#### No GUI? No problem....

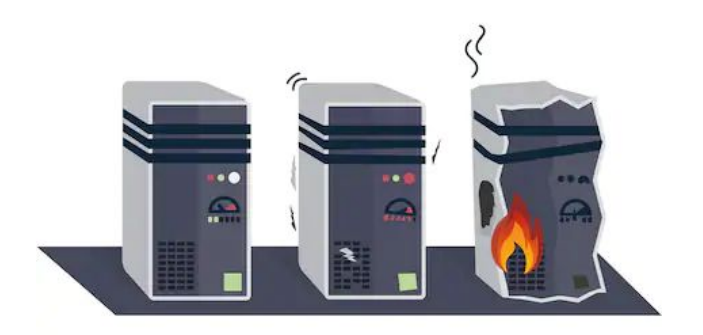

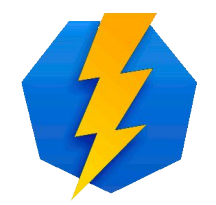

#### **Web service running on server**

- Apache module which protects your application
	- Application doesn't need to be aware of federated login
	- Useful for closed source applications
	- Data are available via environment variables
- Module project home:

<https://www.mod-auth-openidc.org/>

• GitHub repo:

[https://github.com/zmartzone/mod\\_auth\\_openidc](https://github.com/zmartzone/mod_auth_openidc)

#### **Prerequisites**

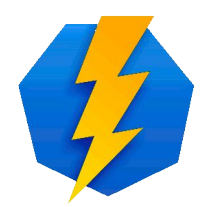

#### • Install dependencies and necessary software

#> apt install apache2 git vim wget libjansson4 libhiredis0.13 libcurl3

• Download latest version of libcjose and mod-auth-openidc

#> wget https://github.com/zmartzone/mod\_auth\_openidc/releases/download/v2.3.0/libcjose 0<sup>0.5.1-1.stretch.1</sup> amd64.deb

#> wget https://github.com/zmartzone/mod\_auth\_openidc/releases/download/v2.3.3/libapach e2-mod-auth-openidc\_2.3.3-1.stretch.1\_amd64.deb

#### • Install packages

#> dpkg -i libcjose0\_0.5.1-1.stretch.1\_amd64.deb libapache2-mod-auth-openidc\_2.3.3-1.stretch.1\_amd64.deb

#### **Enabling module**

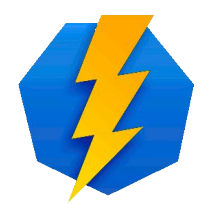

- Enable modules in Apache
- #> a2enmod auth\_openidc cgi ssl
	- Restart Apache

#> systemctl restart apache2

- Check Apache configuration
- #> apache2ctl -t

Syntax OK

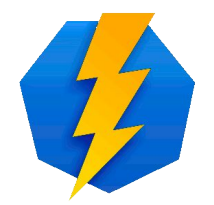

#### **Configuration template**

OIDCProviderMetadataURL https://login.cesnet.cz/oidc/.well-known/openid-configuration OIDCProviderMetadataRefreshInterval 3600 OIDCClientID your\_client\_id\_replace\_with\_yours OIDCClientSecret your\_client\_secret\_replace\_with\_yours OIDCScope "openid profile" OIDCRedirectURI /oauth2callback OIDCCryptoPassphrase randompassword

 <**Location** /oauth2callback> *#non-existent location for returning from OIDC server* AuthType openid-connect Require valid-user </**Location**> <**Location** /cgi-bin/> *#actually protected URLs* AuthType openid-connect Require valid-user </**Location**>

### **Apache configuration**

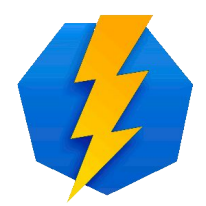

• Open configuration file from Apache

#> nano /etc/apache2/sites-available/000-default.conf

- Append text from the previous slide at the end of the file before the </VirtualHost> tag
- Enable the configuration file and restart Apache

#> a2ensite 000-default.conf

#> service apache2 restart

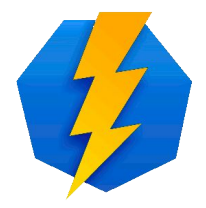

### **CGI Script - to get some output**

• Put following to the /usr/lib/cgi-bin/index.cgi

```
#!/bin/bash 
echo -e "Content-type: text/plain\n" 
echo -e "Printing environment variables for OIDC\n\n" 
set | grep OIDC
```
Make the file executable for all users:

chmod +x /usr/lib/cgi-bin/index.cgi

## **Log in!**

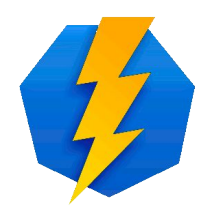

#### • visit the protected URL

https://[machine\_name]/cgi-bin/

Printing environment variables for OIDC

```
OIDC_CLAIM_aud=22602425-bf20-4e36-b096-dd38417918c0
OIDC_CLAIM_auth_time=1524500299
OIDC_CLAIM_exp=1524501330
OIDC_CLAIM_iat=1524500730
OIDC_CLAIM_iss=https://login.cesnet.cz/oidc/
OIDC_CLAIM_jti=8dd2b3e5-b173-47e6-8b15-3e01839f4ae8
OIDC_CLAIM_kid=rsa1
OIDC_CLAIM_nonce=l3lwZIKhzQY7Xyml4socbAWLU11bscRW2OC5C721PVk
OIDC_CLAIM_sub=a78efcaa0459f492590tefa3cece12875a0a3504@einfra
```
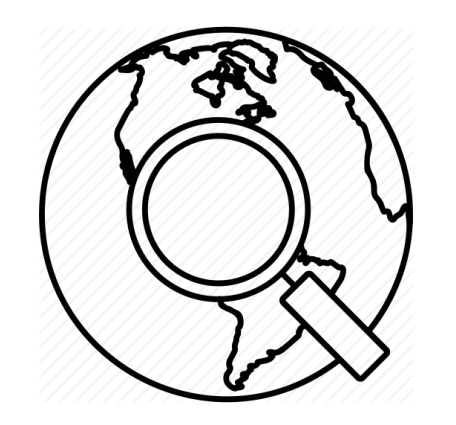

# **Browser app**

JavaScript geeks stay focused

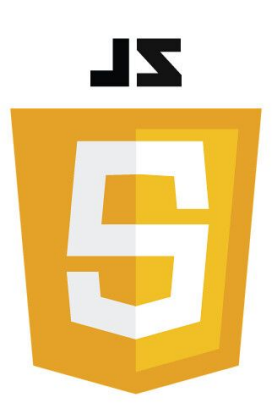

## **JS Library**

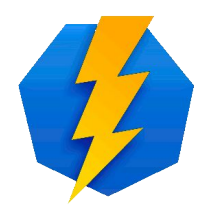

- Certified OIDC library is **oidc-client-js**
- <https://github.com/IdentityModel/oidc-client-js/>
- Runs in browser, cannot protect client\_secret -> **implicit grant flow**
- Registration procedure is the same, only in, Grant Types<sup>"</sup> choose "**implicit**" and you don't need Client Secret
- If the client uses Resource Server other than userInfo you have to deal with CORS headers

#### **Implement callback**

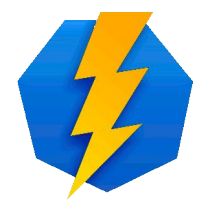

#> vim /var/www/html/callback.html

- Copy content from the <https://controlc.com/54822ab8>
	- Password to view: perunProxyIdp

#### **Index page**

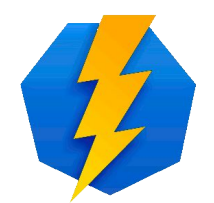

#> nano /var/www/html/index.html

- Copy content from the <https://controlc.com/a4351859>
	- Password to view: perunProxyIdp

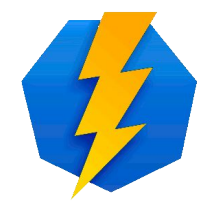

### **JS File with App logic**

#> nano /var/www/html/app.js

- Copy content from the <https://controlc.com/ad914313>
	- Password to view: perunProxyIdp
	- Fill the configuration variable according to your client

### **JS Library**

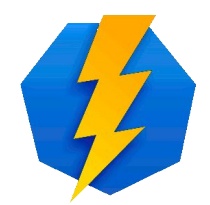

• Clone the repository to your application folder using git

```
#> git clone https://github.com/IdentityModel/oidc-client-js.git 
/var/www/html/oidc-client-js-1.4.1
#> cd /var/www/html/oidc-client-js-1.4.1
#> git checkout 1.4.1
```
#### **Test it!**

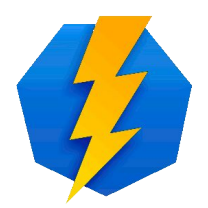

- Visit your machine URL
- After login you should see username
- For more info open your web-browser console id\_token is logged by the application script to it
	- Object contains all requested scopes, validity time, etc.

• Virtual machines and registered clients will be deleted one week after this Hands On :(

# **Own implementation**

#### Hard stuff… Not hard at all

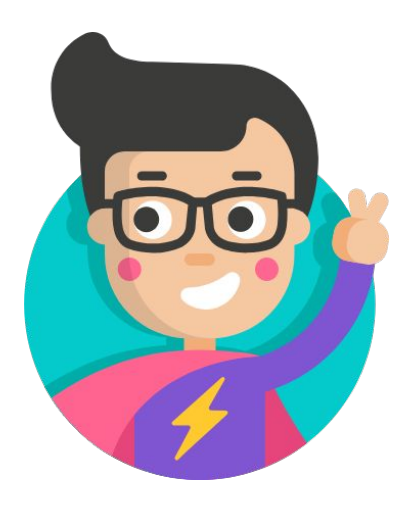

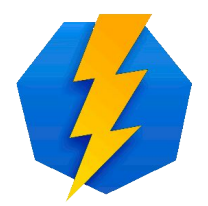

### **Own authorization code impl**

- Own implementation is easy
- Login in 3 steps (authorization code flow)
	- 1) authentication of user and obtaining access code
	- 2) exchange access code and client\_secret for access token
	- 3) exchange access token for user claims
- First has to obtain URLs from

https://login.cesnet.cz/oidc/.well-known/openid-configuration

- authorization endpoint
- token endpoint
- userInfo endpoint

### **Step 1**

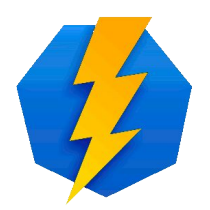

• Redirect browser to the authorization endpoint

```
https://login.cesnet.cz/oidc/authorize?
  response_type=code 
  &scope=openid+email[+other_scopes...]
 &client id=<client id>
 &redirect uri=<where to redirect back>
  &state=<random value against XSRF attack>
```
### **Step 2**

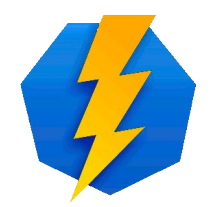

- OP returns browser to the URL specified in parameter **redirect\_uri** from the first step and adds two parameters **state** and **code**
- Client has to verify that value of the state is equal to the value of the state from the first step
- Makes HTTP x-www-form-urlencoded POST request to the token endpoint

```
#>curl -d "grant type=authorization code&code=<value of
code>&redirect uri=<value from the first
step>&client id=<client id>&client secret=<client secret>"
https://login.cesnet.cz/oidc/token
```
#### **Step 3**

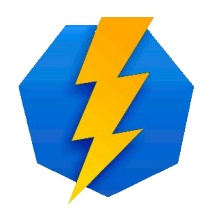

- Token endpoint returns JSON message containing
	- in **access\_token** value of the access token
	- in **expires\_in** length of the validity
	- in **scope** list of allowed scopes if it differs
	- in **id\_token** value of the id\_token
- Client makes HTTP request to the userInfo endpoint with HTTP header Authorization

#>curl -H "Authorization: Bearer <access\_token>" https://login.cesnet.cz/oidc/userinfo

#### • Receives back JSON message with user claims

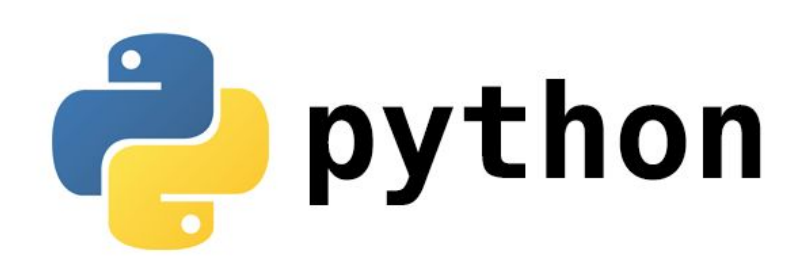

# **Python Social Auth**

Make easy even easier

#### **python-social-auth**

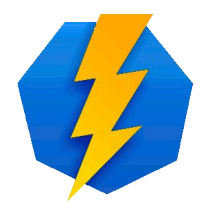

- is an easy to setup social authentication/registration mechanism with support for several Python frameworks and auth providers
	- E.g. Django, Flask, Pyramid, CherryPy, Webpy
- Used in Galaxy portals
- Available at <https://github.com/python-social-auth>
- Only Client ID and Client Secret is needed to have EINFRA AAI integrated

#### **Final words**

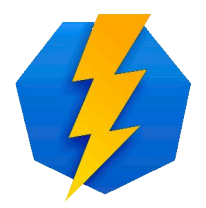

- Got lost? Read some of these
	- Very nice OIDC and informal OIDC describing presentation <https://www.slideshare.net/vladimirdzhuvinov/openid-connectexplained>
	- Human readable OIDC description (+ pictures) <https://connect2id.com/learn/openid-connect>
	- Protocol web <https://openid.net/connect/>
	- OIDC Core spec (hardcore stuff) -

[https://openid.net/specs/openid-connect-core-1\\_0.html](https://openid.net/specs/openid-connect-core-1_0.html)

○ OIDC Certified libraries (RPs, OPs, ...) -

<https://openid.net/developers/certified/>

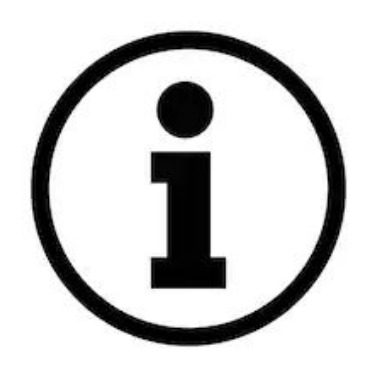

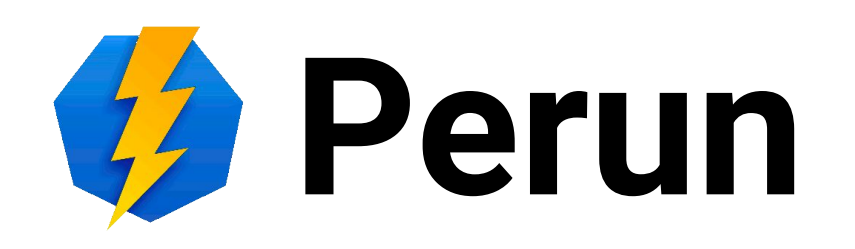

#### Thank you for your attention

http://perun-aai.org

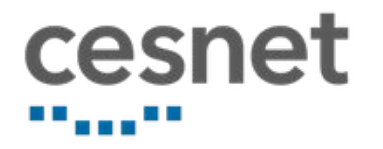

bucik@ics.muni.cz

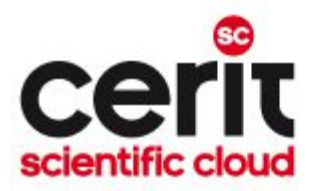

#### **Resources**

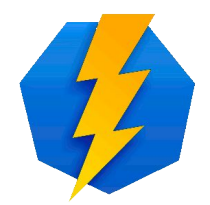

- Images:
- Perun logo + Proxy IdP OIDC Flow chart
- <https://image.shutterstock.com/image-vector/info-icon-flat-vector-illustration-260nw-1420920695.jpg>
- <https://www.tirasa.net/images/blog/old/oidc.png>
- <https://d2wakvpiukf49j.cloudfront.net/media/uploads/zinnia/2017/05/19/oauth-retina-preview.1509495022.jpg>
- [https://d33wubrfki0l68.cloudfront.net/9ef5593f84648b223311c06be35560777b7dcf36/d16d7/assets-jekyll/blog/s](https://d33wubrfki0l68.cloudfront.net/9ef5593f84648b223311c06be35560777b7dcf36/d16d7/assets-jekyll/blog/spring-boot-2.1/oauth2-and-oidc-a4379ecfcfd75f820b98f6a05951f33e33384532d89c410f9decf4ac7db2c5b8.png) [pring-boot-2.1/oauth2-and-oidc-a4379ecfcfd75f820b98f6a05951f33e33384532d89c410f9decf4ac7db2c5b8.png](https://d33wubrfki0l68.cloudfront.net/9ef5593f84648b223311c06be35560777b7dcf36/d16d7/assets-jekyll/blog/spring-boot-2.1/oauth2-and-oidc-a4379ecfcfd75f820b98f6a05951f33e33384532d89c410f9decf4ac7db2c5b8.png)
- [https://encrypted-tbn0.gstatic.com/images?q=tbn%3AANd9GcSeDcv3oWK9dA1RwkpJqRn2RBYSYqCM39cbg2](https://encrypted-tbn0.gstatic.com/images?q=tbn%3AANd9GcSeDcv3oWK9dA1RwkpJqRn2RBYSYqCM39cbg2NHAgHwpOyp6C_n) [NHAgHwpOyp6C\\_n](https://encrypted-tbn0.gstatic.com/images?q=tbn%3AANd9GcSeDcv3oWK9dA1RwkpJqRn2RBYSYqCM39cbg2NHAgHwpOyp6C_n)
- [https://www.google.com/url?sa=i&url=http%3A%2F%2Fjmpplast.sk%2Fjs-logo%2F&psig=AOvVaw3cXO1uR1J9](https://www.google.com/url?sa=i&url=http%3A%2F%2Fjmpplast.sk%2Fjs-logo%2F&psig=AOvVaw3cXO1uR1J94HMAps2Ao7PI&ust=1573912731533000&source=images&cd=vfe&ved=0CAIQjRxqFwoTCOjb3vyv7OUCFQAAAAAdAAAAABAD) [4HMAps2Ao7PI&ust=1573912731533000&source=images&cd=vfe&ved=0CAIQjRxqFwoTCOjb3vyv7OUCFQA](https://www.google.com/url?sa=i&url=http%3A%2F%2Fjmpplast.sk%2Fjs-logo%2F&psig=AOvVaw3cXO1uR1J94HMAps2Ao7PI&ust=1573912731533000&source=images&cd=vfe&ved=0CAIQjRxqFwoTCOjb3vyv7OUCFQAAAAAdAAAAABAD) [AAAAdAAAAABAD](https://www.google.com/url?sa=i&url=http%3A%2F%2Fjmpplast.sk%2Fjs-logo%2F&psig=AOvVaw3cXO1uR1J94HMAps2Ao7PI&ust=1573912731533000&source=images&cd=vfe&ved=0CAIQjRxqFwoTCOjb3vyv7OUCFQAAAAAdAAAAABAD)
- [https://encrypted-tbn0.gstatic.com/images?q=tbn%3AANd9GcRYgcs1ERvgMi3rDswp7zcfbtyqfxunhYm5nFa-B5](https://encrypted-tbn0.gstatic.com/images?q=tbn%3AANd9GcRYgcs1ERvgMi3rDswp7zcfbtyqfxunhYm5nFa-B5s_jBk4nzvM) [s\\_jBk4nzvM](https://encrypted-tbn0.gstatic.com/images?q=tbn%3AANd9GcRYgcs1ERvgMi3rDswp7zcfbtyqfxunhYm5nFa-B5s_jBk4nzvM)
- <https://image.shutterstock.com/image-vector/illustration-broken-computers-servers-white-260nw-484575997.jpg>
- [https://encrypted-tbn0.gstatic.com/images?q=tbn%3AANd9GcQJMe2ruELFSmad5Jm4JcvBHq5ga98yzm3iD7LOTyIbVIlhK](https://encrypted-tbn0.gstatic.com/images?q=tbn%3AANd9GcQJMe2ruELFSmad5Jm4JcvBHq5ga98yzm3iD7LOTyIbVIlhKANM) [ANM](https://encrypted-tbn0.gstatic.com/images?q=tbn%3AANd9GcQJMe2ruELFSmad5Jm4JcvBHq5ga98yzm3iD7LOTyIbVIlhKANM)
- [https://encrypted-tbn0.gstatic.com/images?q=tbn%3AANd9GcQ\\_aIDlpNnbKRpINy3-Tkms2LTIBTjRXl3rzQ-A9KeZVFIgLC](https://encrypted-tbn0.gstatic.com/images?q=tbn%3AANd9GcQ_aIDlpNnbKRpINy3-Tkms2LTIBTjRXl3rzQ-A9KeZVFIgLCB2) [B2](https://encrypted-tbn0.gstatic.com/images?q=tbn%3AANd9GcQ_aIDlpNnbKRpINy3-Tkms2LTIBTjRXl3rzQ-A9KeZVFIgLCB2)